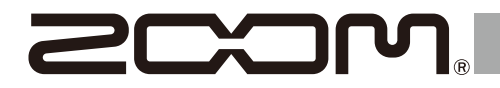

# **MS-50G+**

#### **MULTISTOMP**

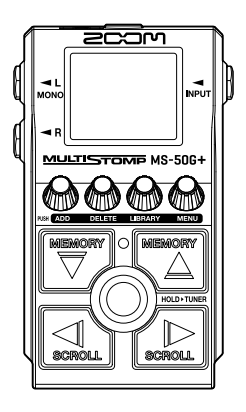

# **快速入门**

**如需了解本产品的相关软件和文件说明, 请参阅以下网站中的详细信息。**

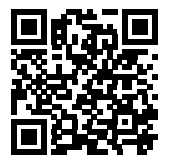

**[zoomcorp.com/help/m](https://zoomcorp.com/help/ms-50gplus)s-50gplus**

**使用本设备前请务必阅读安全使用设备及注意事项。**

© 2023 ZOOM CORPORATION 未经许可, 严禁将本说明书或其中的任何部分进行复制或再次印刷。 请将说明书放置于随手可取之处以便查阅。 本手册及产品技术指标如有更新恕不另行通知。

# **装入电池**

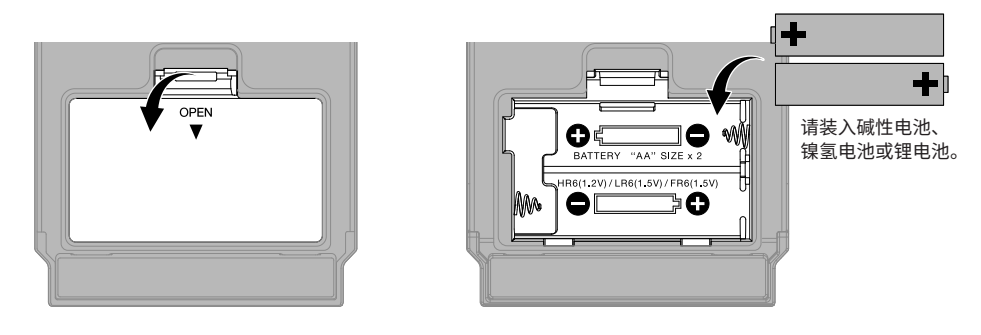

您同样可以通过专用 AC ad 适配器 (ZOOM AD-16) 或市售充电宝为设备供电。 AC 适配器 (ZOOM AD-16)  $DC9V$ USE AD-16 ONLY  $D($   $\overline{3}V$ 充电宝 **m 3**1

## **连接设备和开启电源**

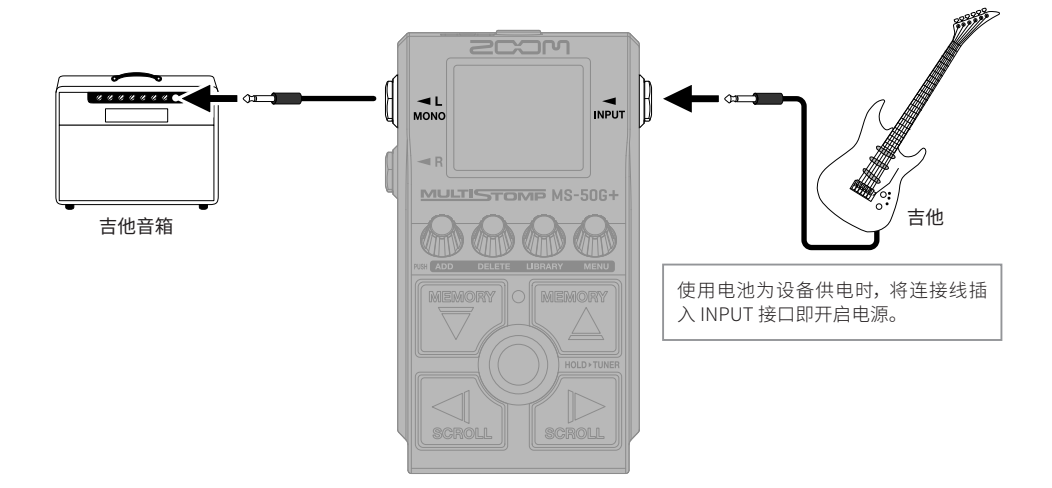

# **开启/关闭效果**

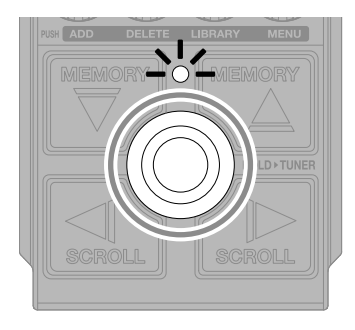

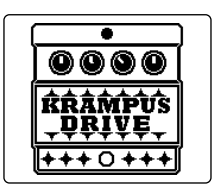

### **调节效果**

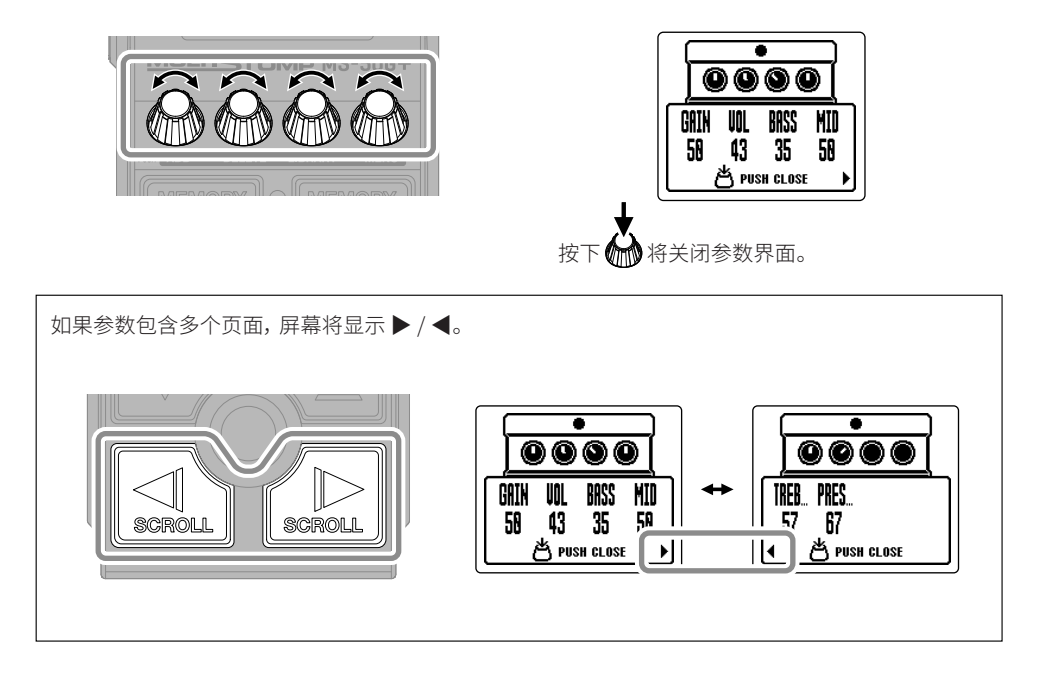

## **改变效果**

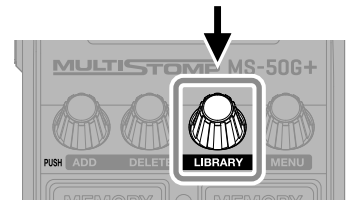

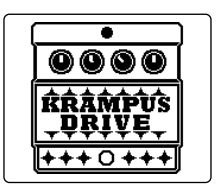

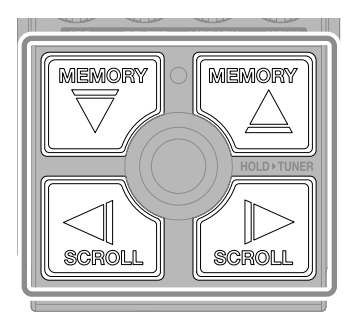

选择所需效果

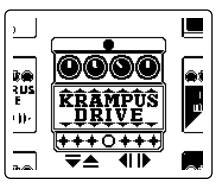

LIBRARY 界面

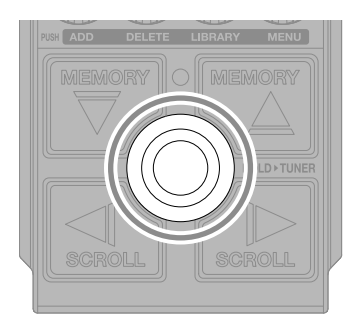

确认所选效果

## **添加效果**

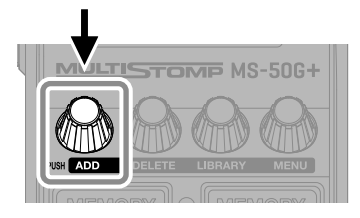

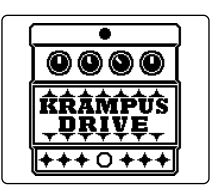

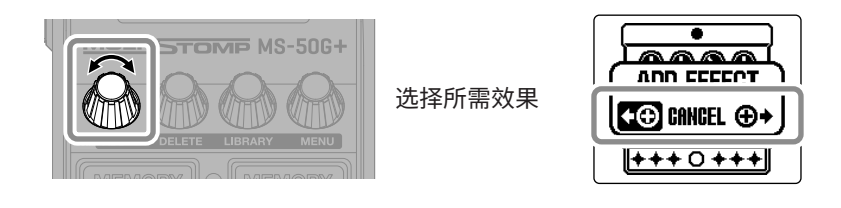

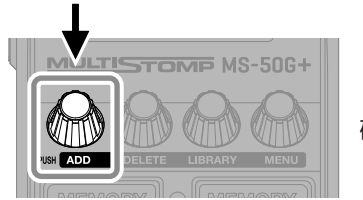

确认所选效果

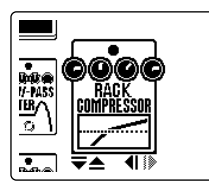

通过从音色库选择效果, 您可以创建自己 的专属音色。

MS-50G+ 的效果链可以任意指定 6 种效果。 然而, 如果所添加的效果导致设备的信号处理性能超过其上限, 屏幕将显示以下信息。此时, 请删除无需使用的效果。**MAX EFFECTS. DELETE ONE.** لاستناه تنقسا

## **改变所显示的效果位置**

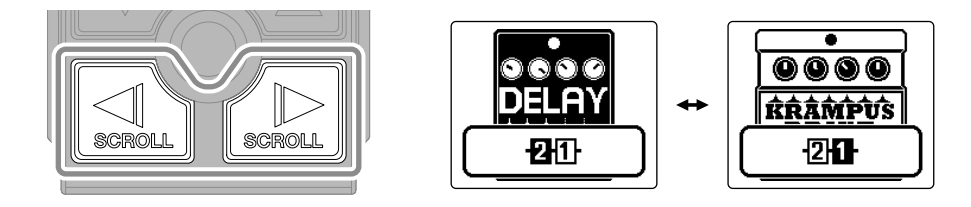

## **删除效果**

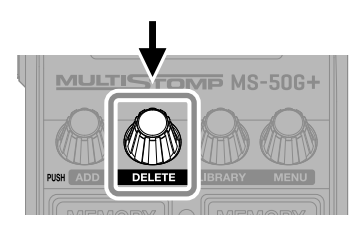

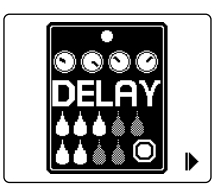

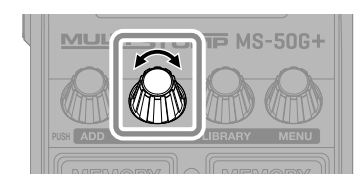

选择所需 删除的效果

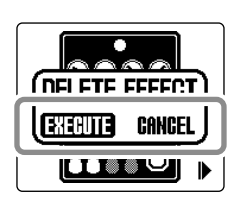

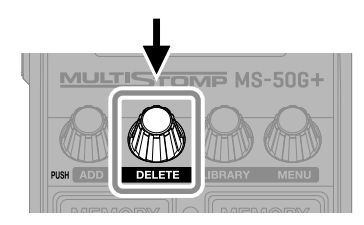

执行删除操作

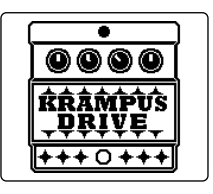

# **切换音色记忆**

效果的开启/关闭状态和其参数设置储存于音色记忆中。 MS-50G+ 所内置的效果通过音色记忆 进行储存和调用。 每个音色记忆可以应用 6 种效果。

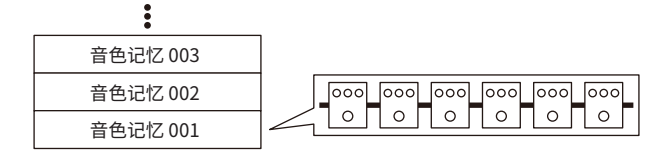

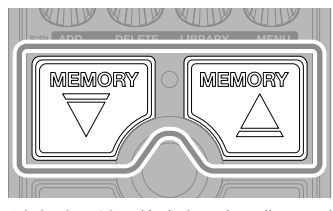

通过脚踏开关切换音色记忆, 您可以使 用不同音色, 从而提升演绎表现力。

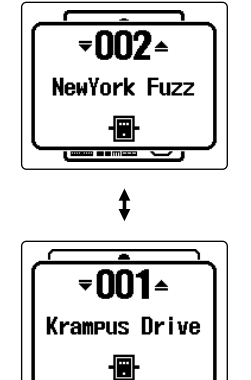

# **使用调音表**

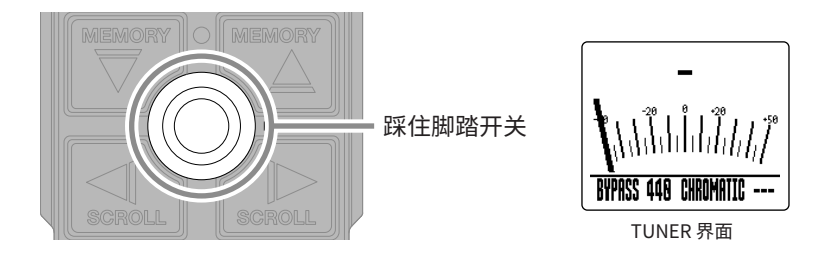

有些效果只能通过踩住脚踏开关进行开启, 而当所选效果指定有此类特殊功能时, 调音表不能使用。

- 请弹奏开放琴弦并为其调音。
- 最接近所弹奏琴弦的音符和其音准状态将显示 于屏幕中。

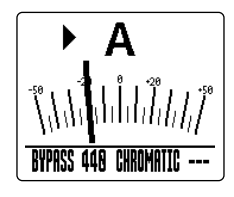

• 琴弦调节为其准音时, ▶◀ 将同时显示。

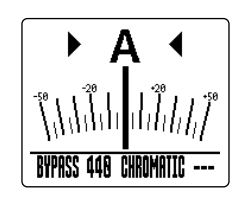

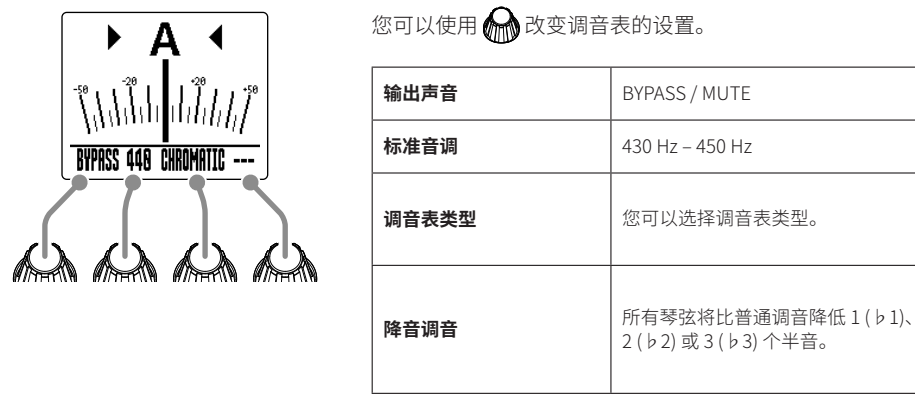

# **MENU 界面**

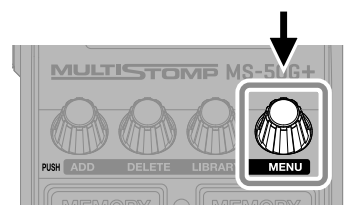

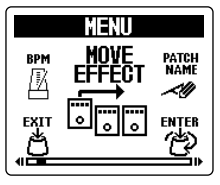

MENU 界面

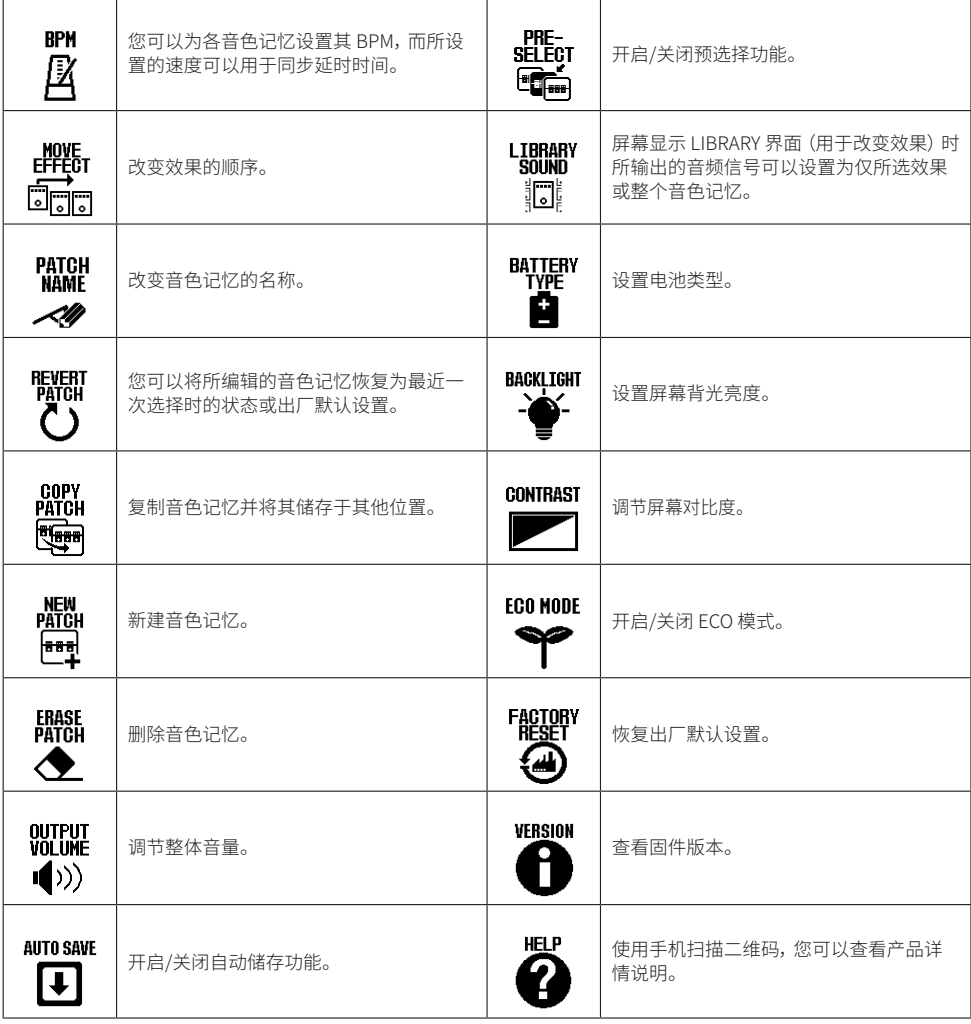

关于各功能的详细信息, 请参阅使用说明书。

## **各单元的功能**

■ **上面板**

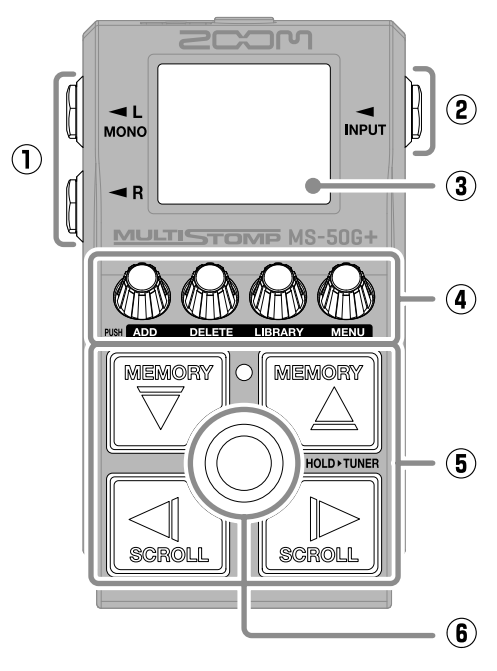

**① 输出接口**

用于连接吉他音箱或其他效果器。

- **② 输入接口** 用于连接吉他。
- **③ 屏幕**

用于显示所选音色记忆以及其所应用的效 果和参数数值。您还可以浏览其他相关信 息。

**④ 参数旋钮** 用于调节效果参数以及进行选项设置。

- **⑤ 方向按键** 用于选择音色记忆和效果。 您可以踩下方向按键进行操作。
- **⑥ 脚踏开关**

用于开启/关闭效果。 长按脚踏开关将开启调音表。

■ **底部**

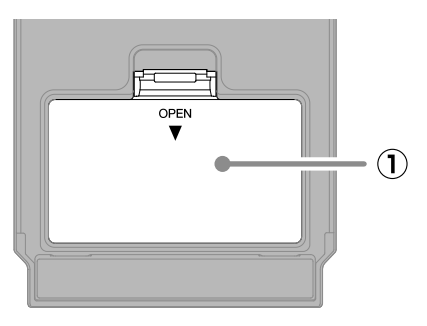

#### **① 电池仓护盖**

装入或取出 5 号电池时, 请打开电池仓护 盖。

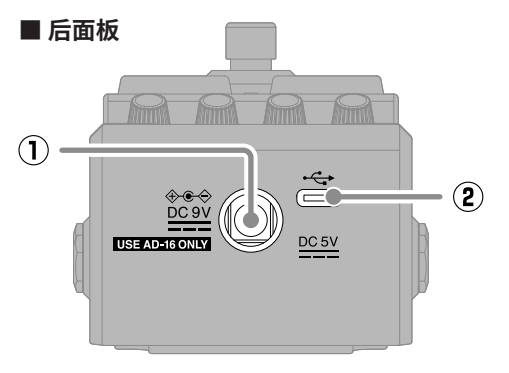

**① DC 9V AC 适配器接口** 请将专用的 AC 适配器 (ZOOM AD-16) 连 接于此。

#### **② C 型 USB 端口**

用于连接电脑或 iOS/iPadOS 设备。该端 口支持 USB 总线供电。

## **疑难排查**

#### **不能开启设备电源**

- → 请检查电源连接。
- → 如果您使用电池为设备供电, 请将连接线插入 INPUT 接口。

#### **无声或音量过低**

- → 请检查设备连接。
- → 请调节效果的电平。
- → 请调节输出音量。
- → 请勿将调音表的输出选项设置为 "MUTE"。

#### **噪音过大**

- → 请确认设备连接线是否存在问题。
- $\rightarrow$  请使用设备专用的 AC 适配器 (ZOOM AD-16)。

#### **不能选择效果**

→ 如果设备的信号处理性能超过其上限, 屏幕将 会显示 "MAX EFFECTS. DELETE ONE." 信息。 此时, 请删除无需使用的效果。

本说明书中所提及的产品名称、 注册商标和公司名称属于其各所有者。 iPadOS 是 Apple Inc 的商标或注册商标。 iOS 是 Cisco Systems, Inc. 的商标或注册商标且隶属于美国和其他国家并经授权使用。 USB Type-C 是 USB Implementers Forum 的商标。 本说明书中提及的所有商标和注册商标仅用于功能或特性说明, 而非侵犯其各所有者的版权。 本说明书中的屏幕截图可能和实际产品所显示的界面有所不同。

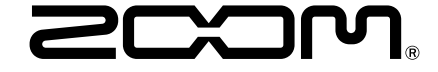

#### ZOOM CORPORATION

4-4-3 Kanda-surugadai, Chiyoda-ku, Tokyo 101-0062 Japan [zoomcorp.com](https://zoomcorp.com)